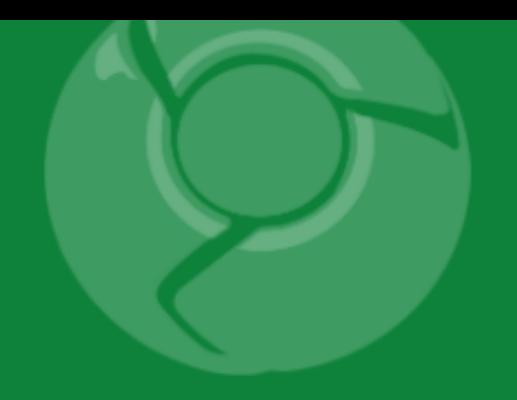

# Google<br>Developer<br>Day2009

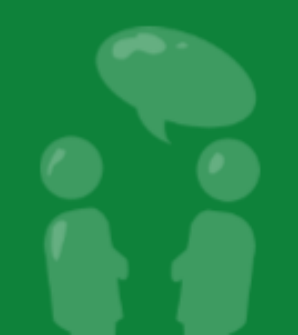

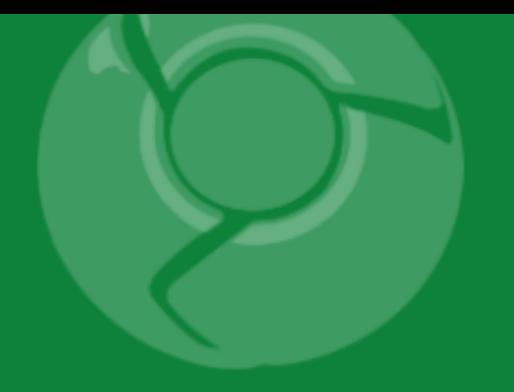

# Developing Google Chrome Extensions

Brian Kennish November 10, 2009

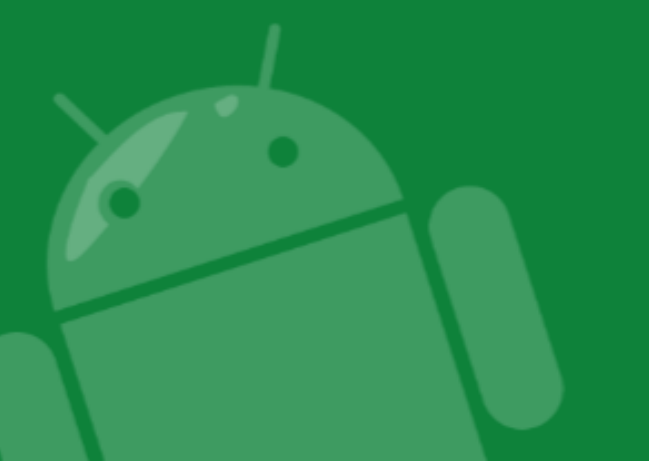

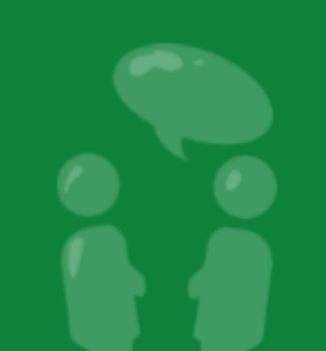

Google Developer<br>Day2009

### Agenda

- Introduction
	- What Extensions Are
	- Why You Should Work on Extensions
	- When the Extension System Ships
- How to Build Extensions
	- o Technical Overview
	- o Step-by-Step Example
- Summary
- Q&A

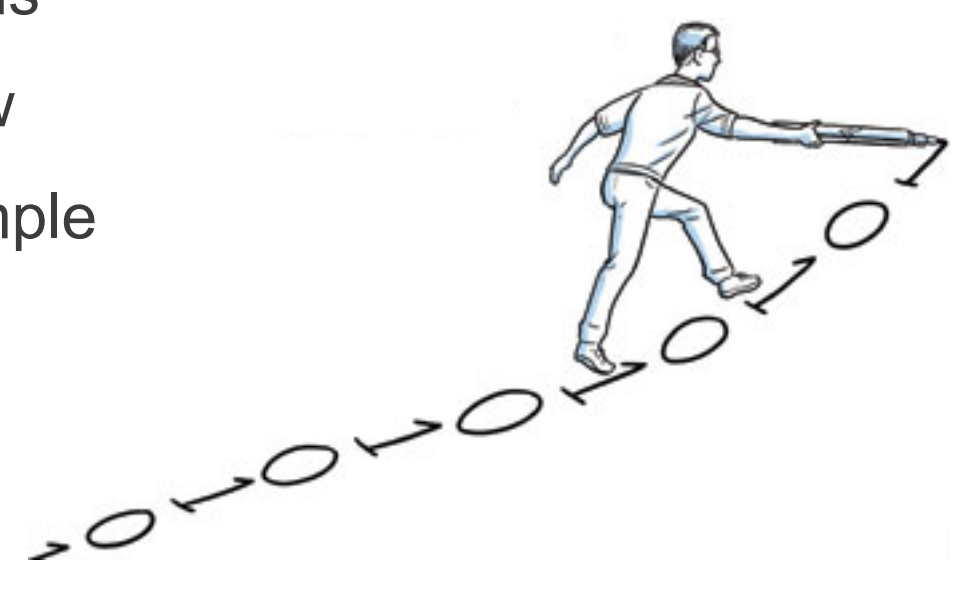

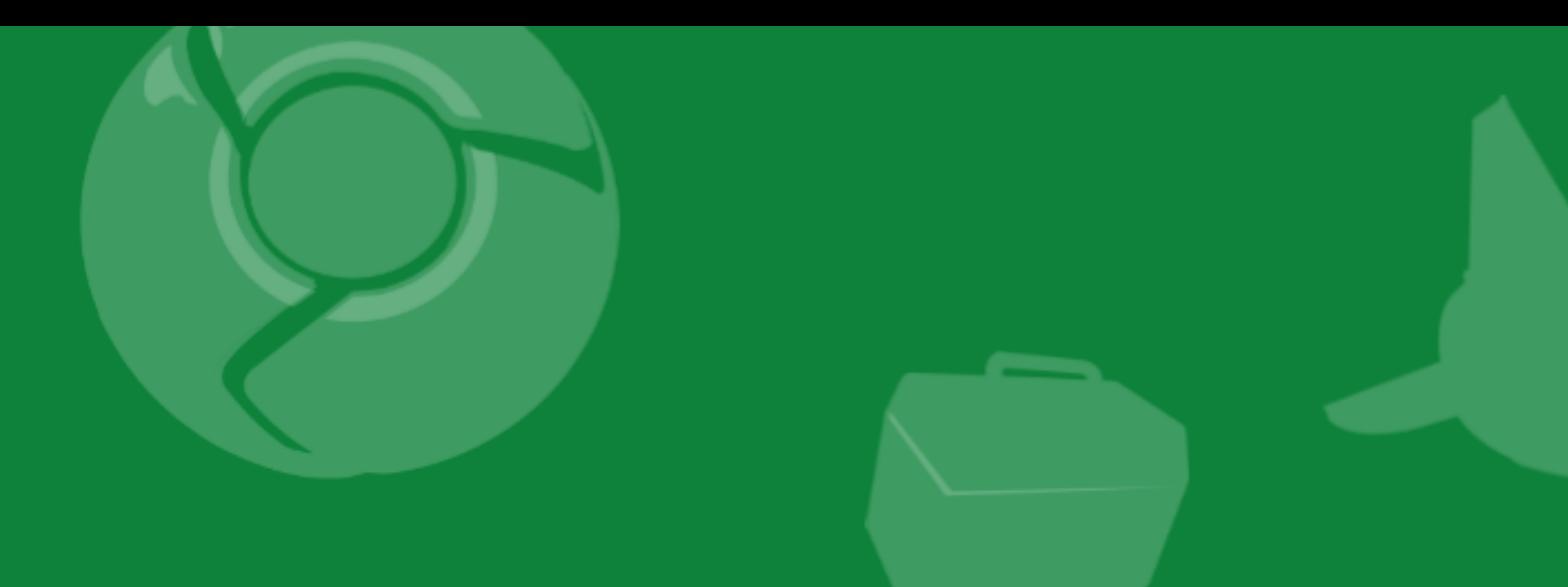

## Introduction

.....................

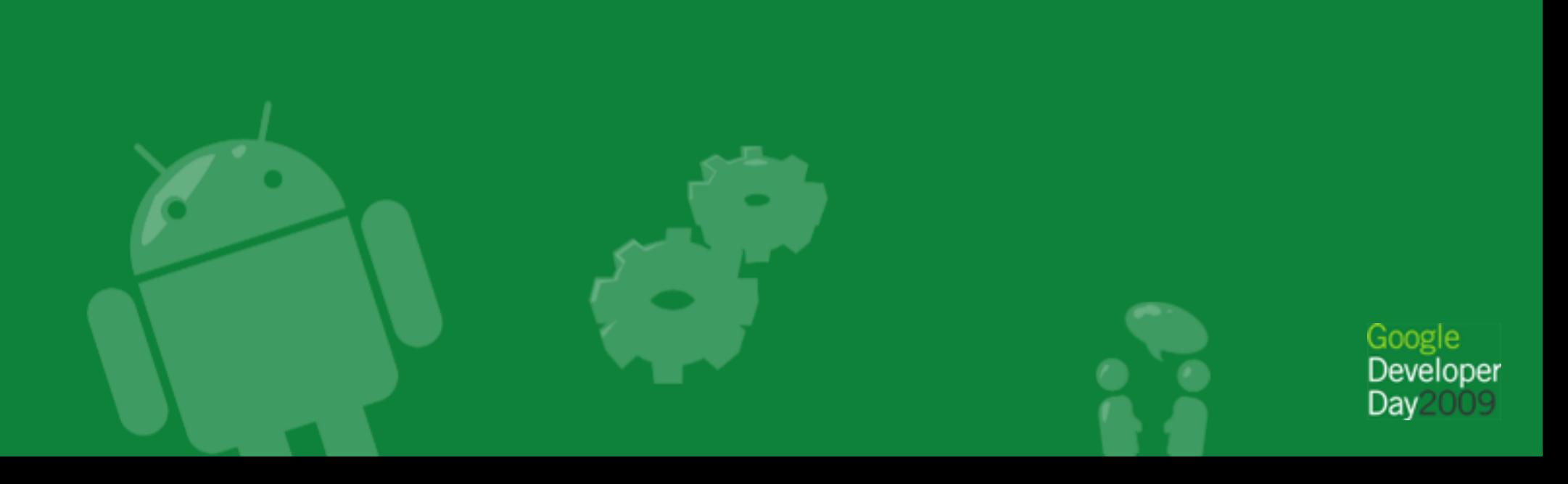

### What Extensions Are

- Programs that modify and enhance Google Chrome's functionality
- Written in HTML, CSS, and JavaScript
- Integrated with browser features using a simple API
- Developed iteratively as webpages

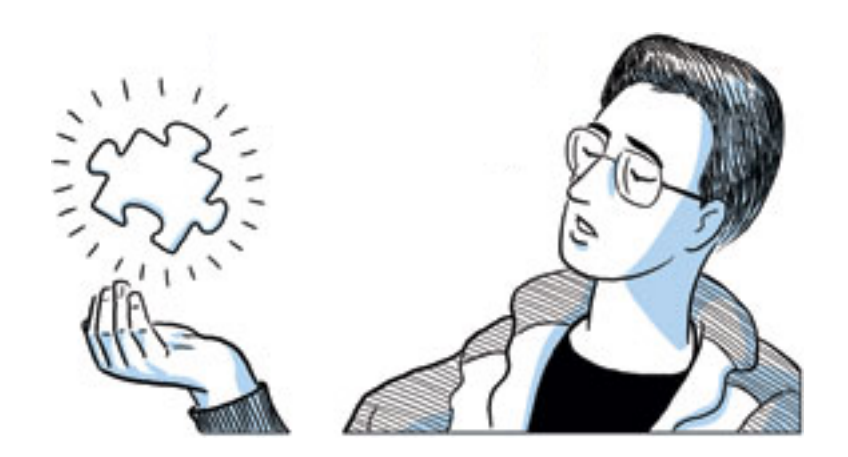

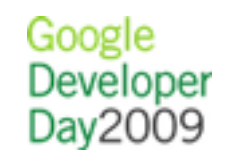

#### What Extensions Are

- Installed instantly, without a browser restart
- Updated automatically like Google Chrome itself
- Transparent about their cross-origin and browser capabilities
- Run in separate processes like Google Chrome tabs

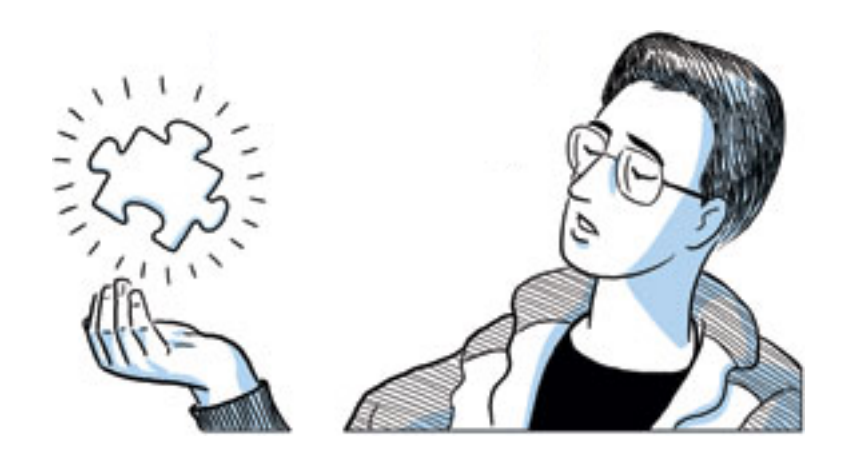

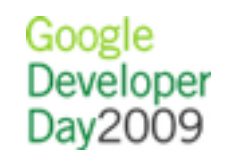

#### Demo: Gmail Checker

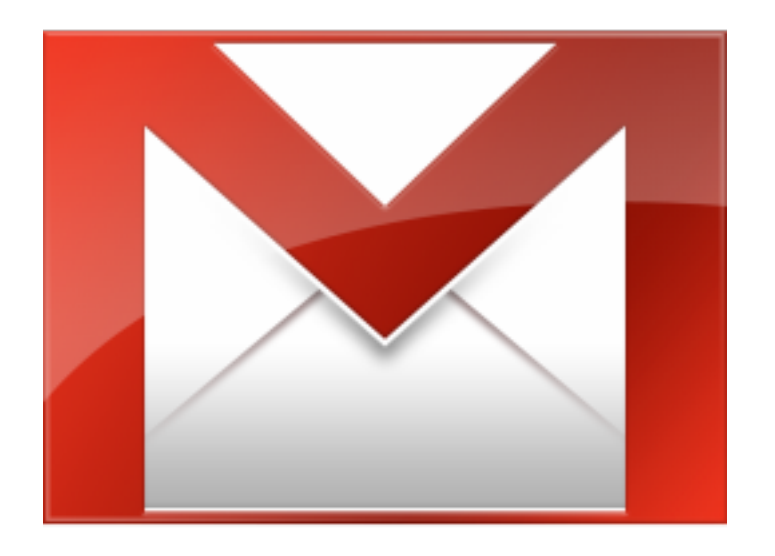

#### Shows how many unread messages are in your inbox.

#### Demo: Gmail Checker

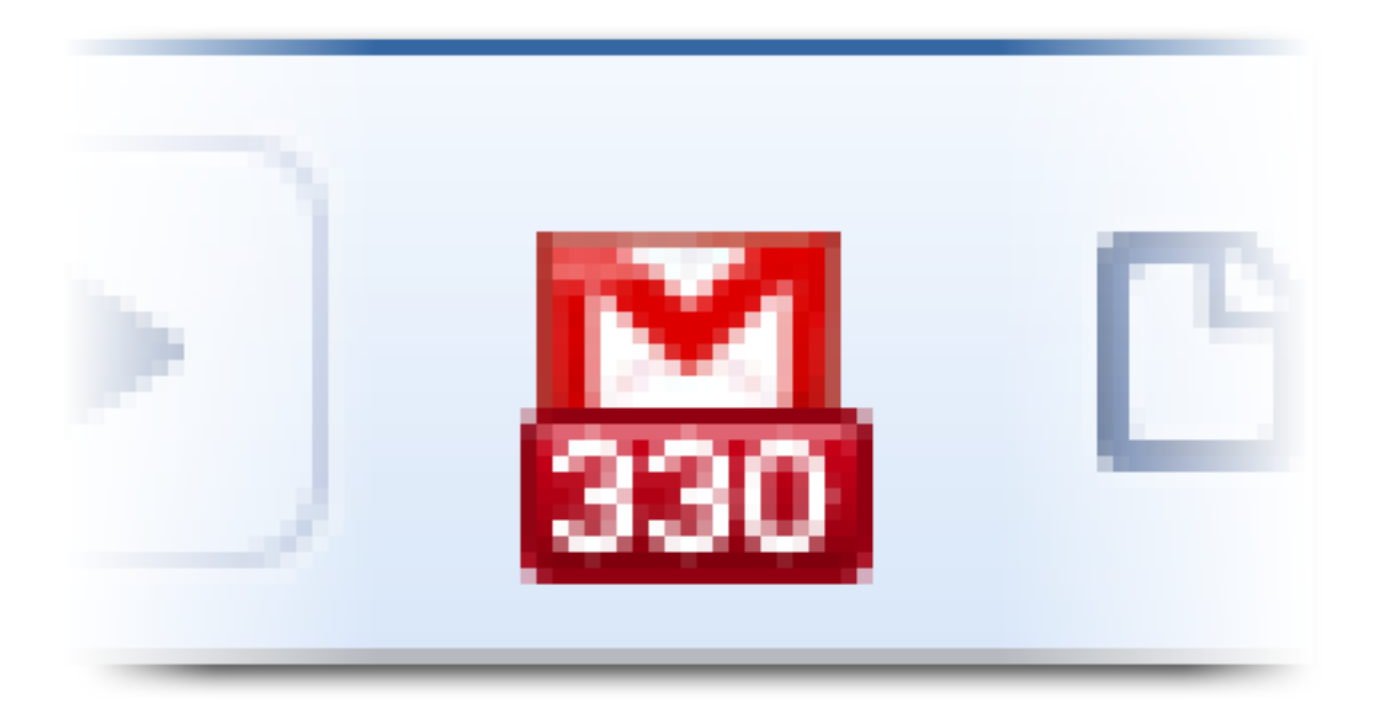

#### Shows how many unread messages are in your inbox.

#### Demo: Subscribe in a Feed Reader

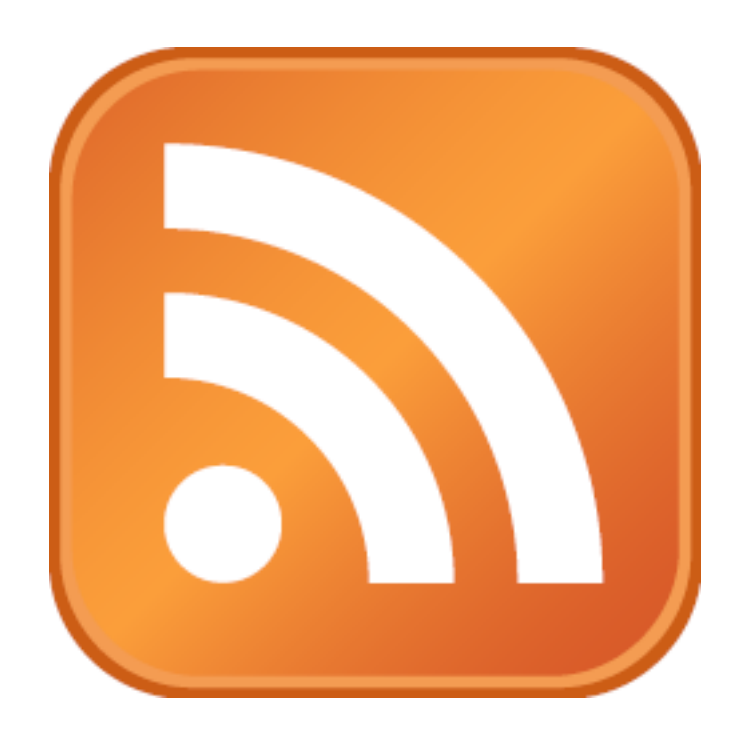

#### Displays a subscription button when a page has an available feed.

#### Demo: Subscribe in a Feed Reader

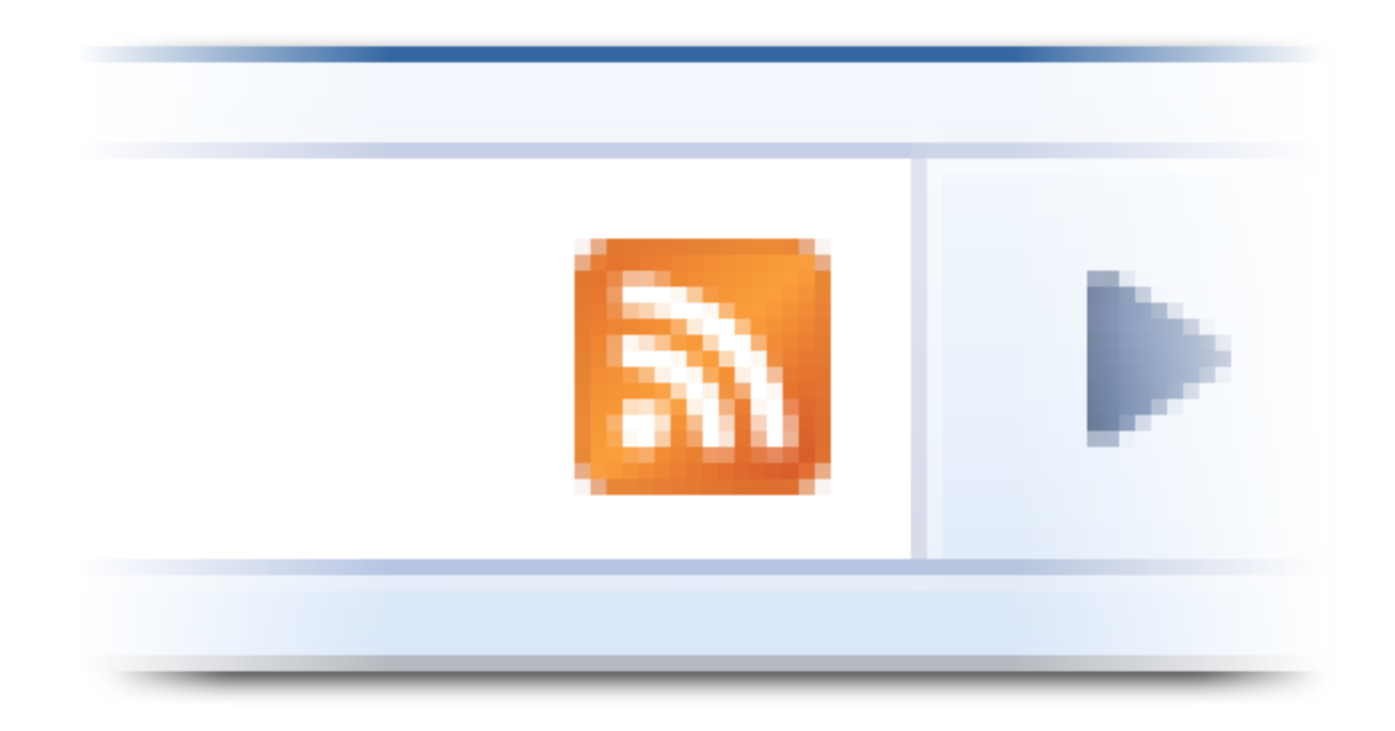

#### Displays a subscription button when a page has an available feed.

Demo: Qrome

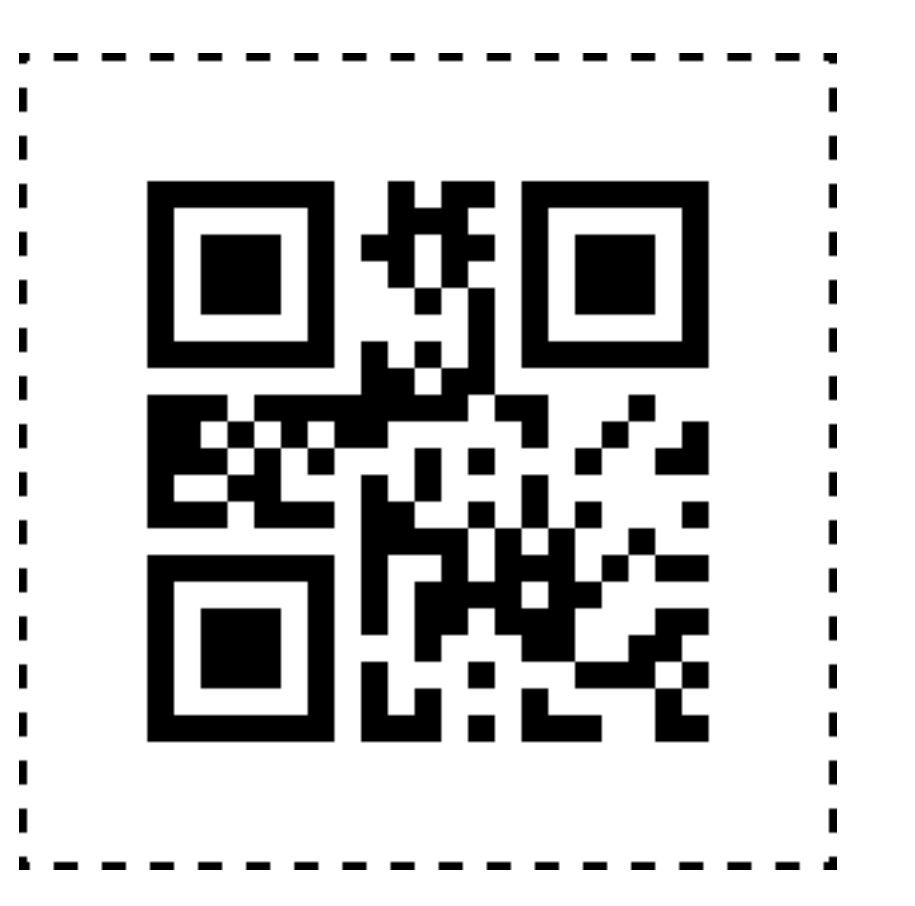

Turns URLs and other text into QR codes to make them easy to transfer to mobile devices.

#### Demo: Qrome

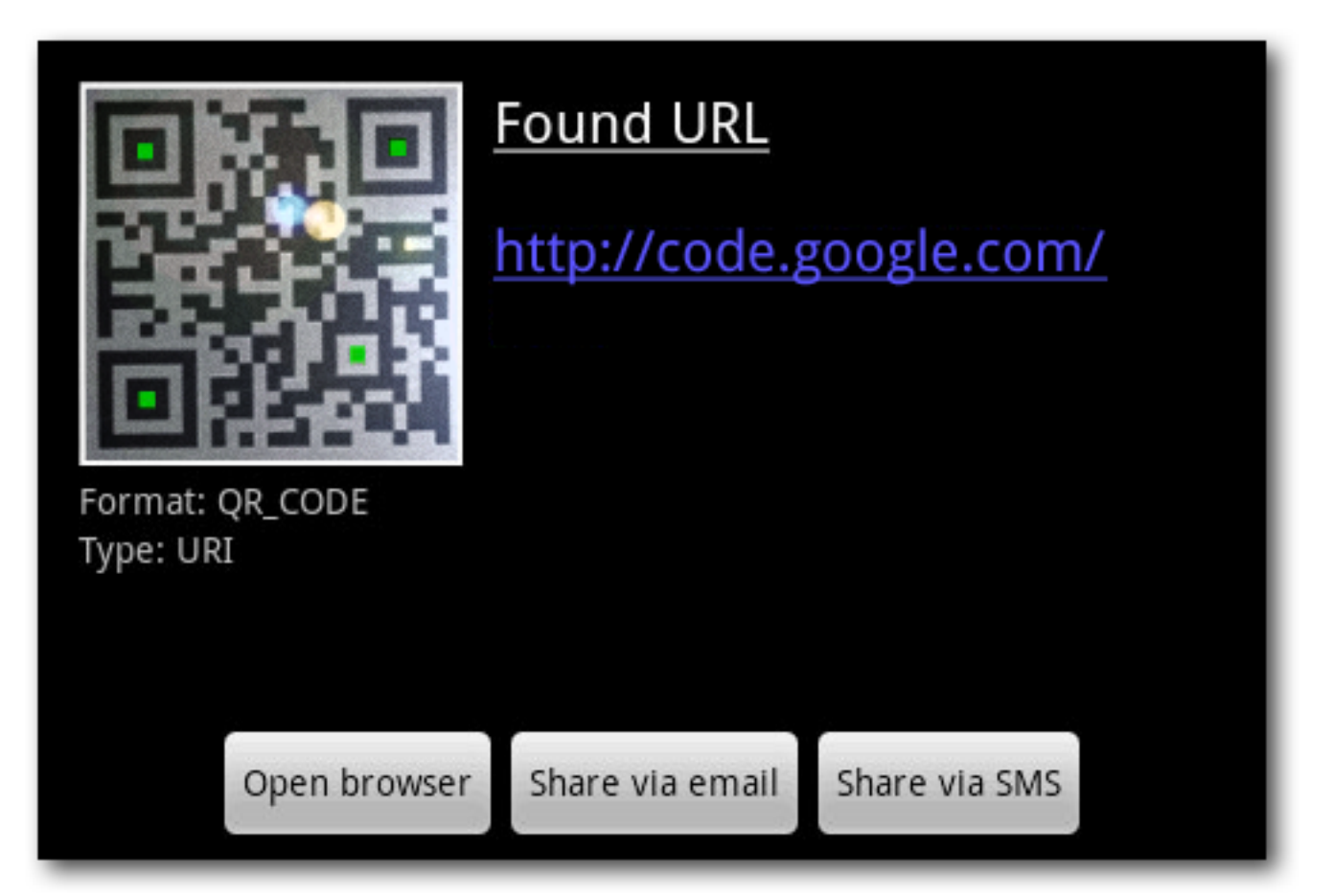

Turns URLs and other text into QR codes to make them easy to transfer to mobile devices.

## Why You Should Work on Extensions

- Part of an important and fast-growing platform
- Persistent presence on users' machines
- Source of traffic to your site
- Easy and fun

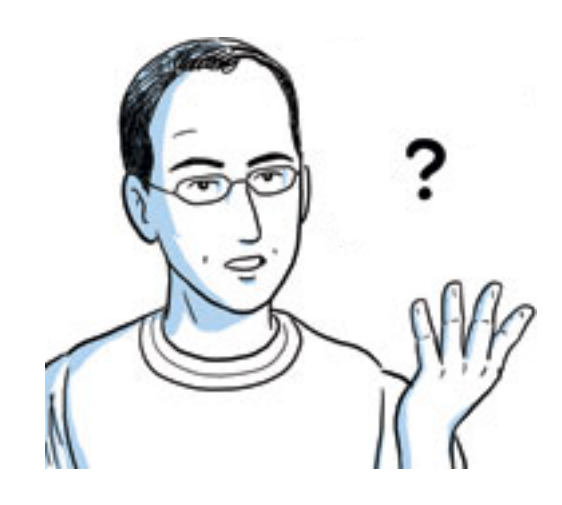

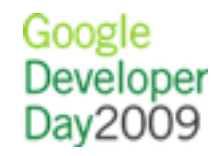

## When the Extension System Ships

- In the Google Chrome Dev channel right now
- In the Beta channel later this quarter, along with a gallery
- In the Stable channel soon after

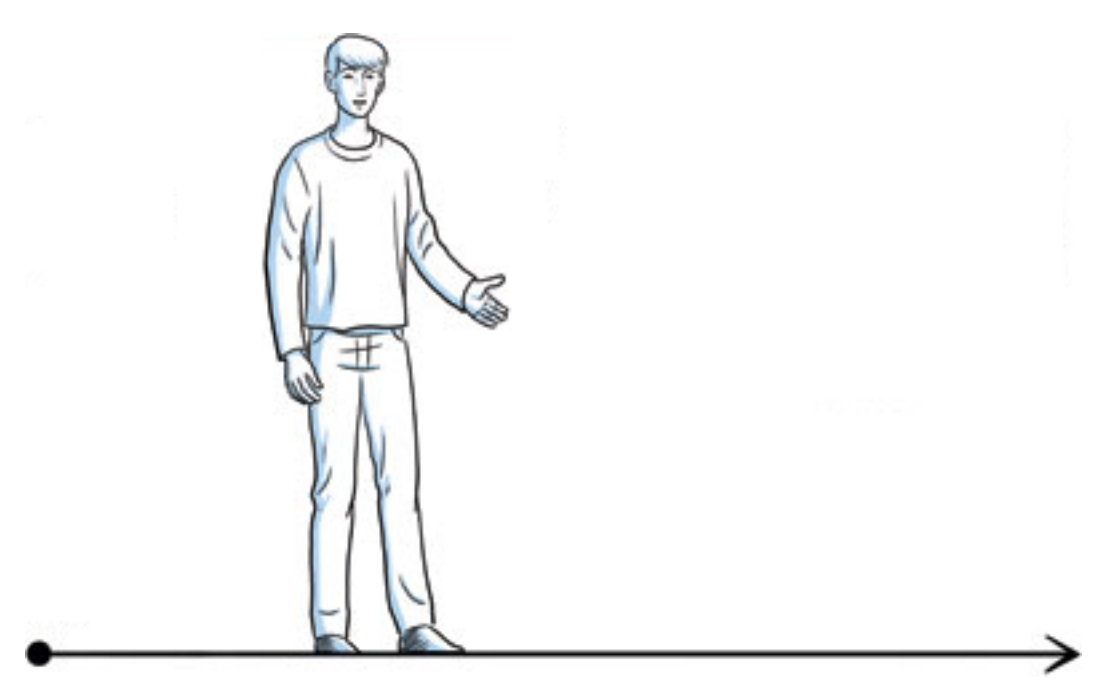

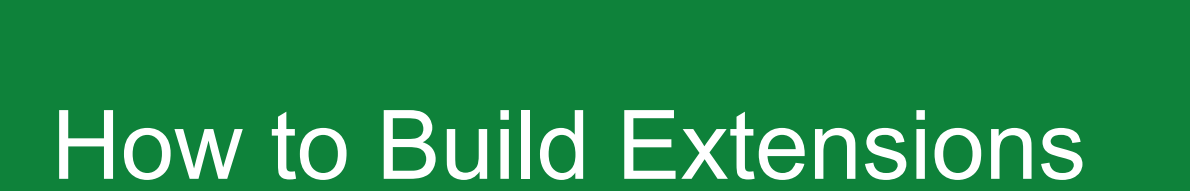

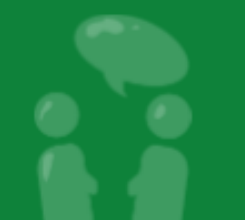

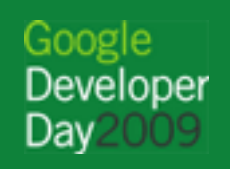

## Structure of an Extension

Compressed directory containing:

**manifest file** (manifest.json) — metadata that describes the extension

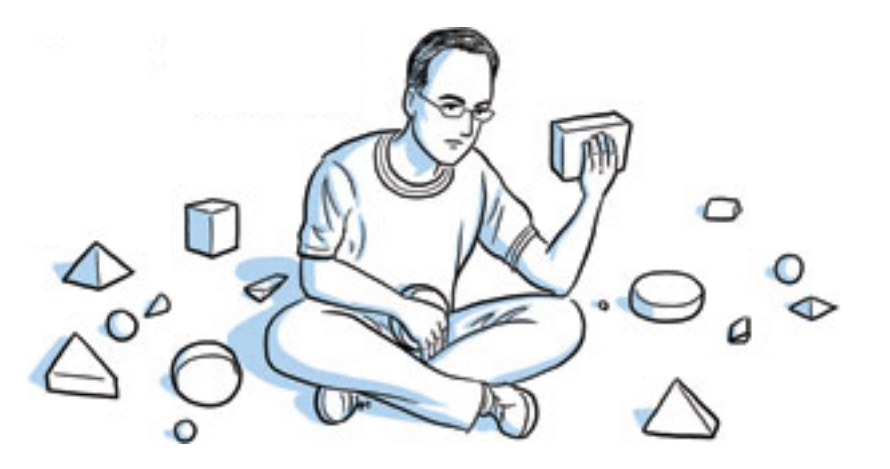

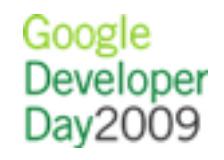

## Structure of an Extension

And at least one of these components:

- **browser action** or **page action** UI surface
- **content scripts** CSS and JavaScript injected into pages
- **background page** long-running script that handles tasks or state
- **utility web files** additional content

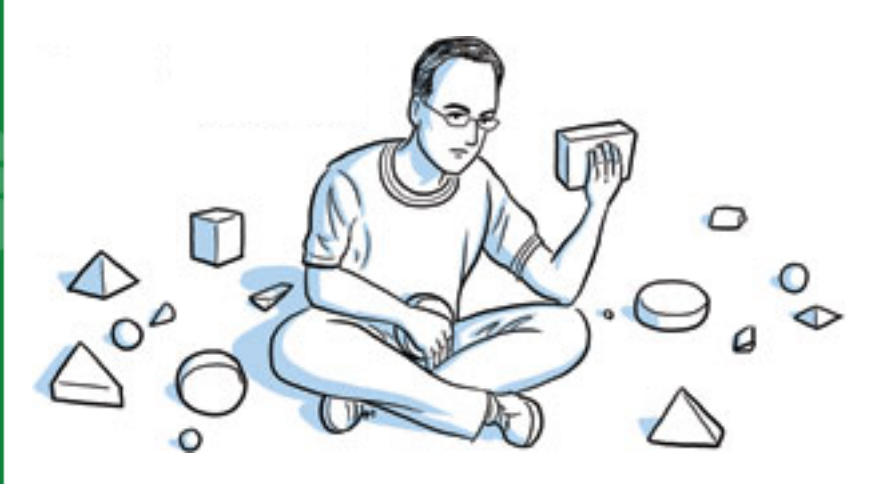

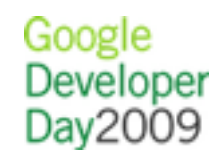

## Structure of an Extension

And at least one of these components:

- **plugins** NPAPI binaries (see [https://developer.](https://developer.mozilla.org/en/Plugins) [mozilla.org/en/Plugins\)](https://developer.mozilla.org/en/Plugins)
- **theme** custom browser skin (see [http://code.google.](http://code.google.com/chrome/extensions/themes.html) [com/chrome/extensions/themes.html\)](http://code.google.com/chrome/extensions/themes.html)

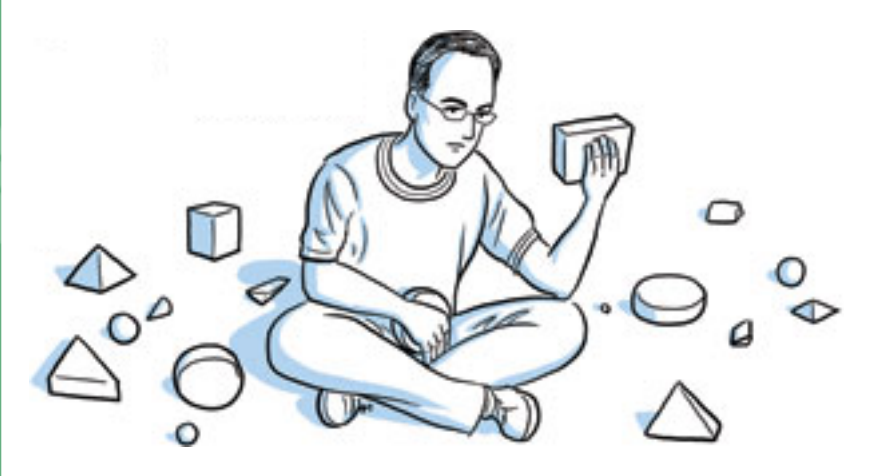

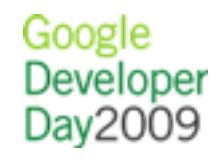

## Extension Communication

Internal:

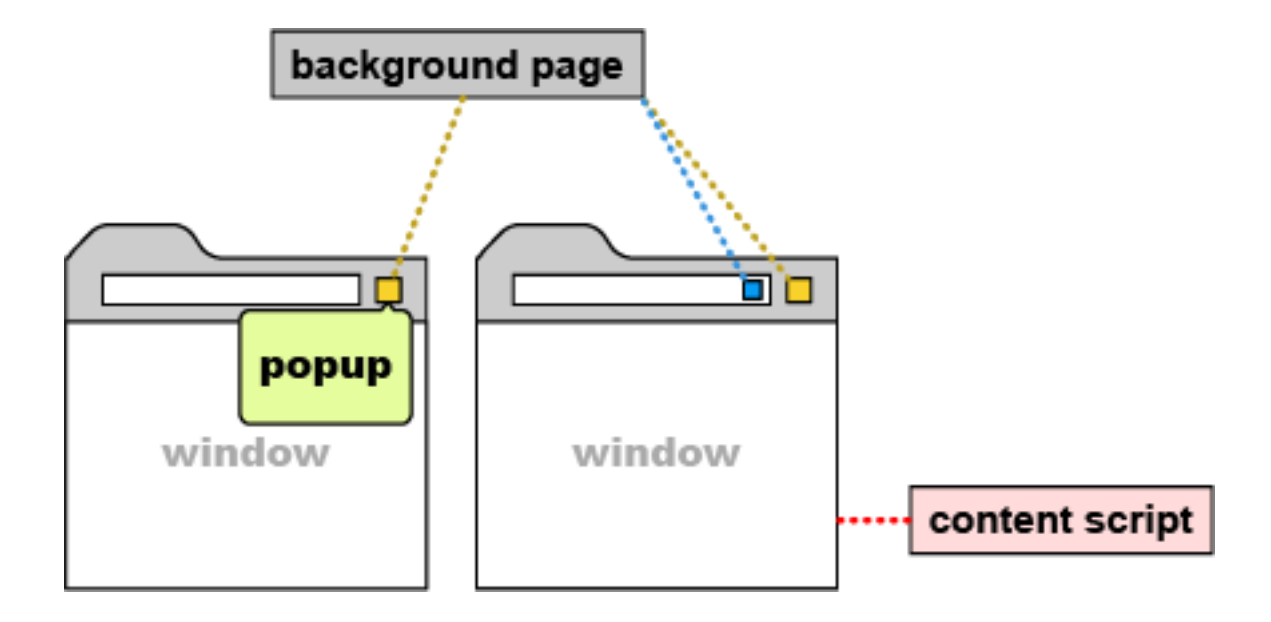

External:

Cross-origin XHR (requires permission)

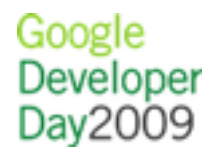

## Layout of the Extension API

chrome is the top-level object and exposes:

- chrome.extension.\* sends extension messages and resolves the URLs of extension files
- chrome.browserAction.\* sets the appearance of browser actions and their badges
- chrome.pageAction.\* enables and disables page actions

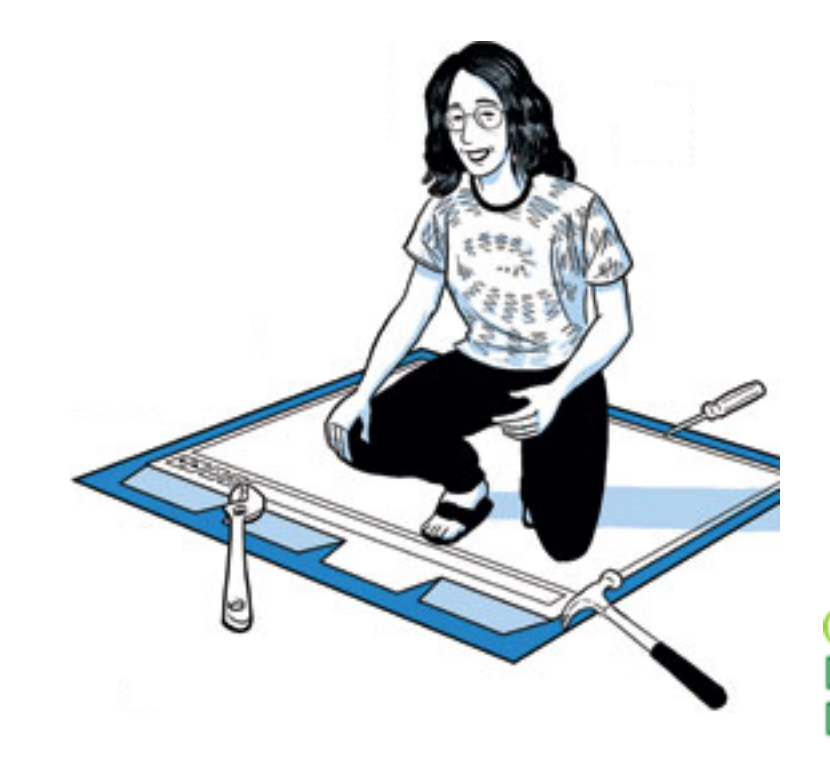

## Layout of the Extension API

chrome is the top-level object and exposes:

- chrome.windows.\* manages windows (requires *tabs*) permission)
- chrome.tabs.\* manages tabs (requires tabs permission)
- chrome.bookmarks.\* manages bookmarks (requires bookmarks permission)

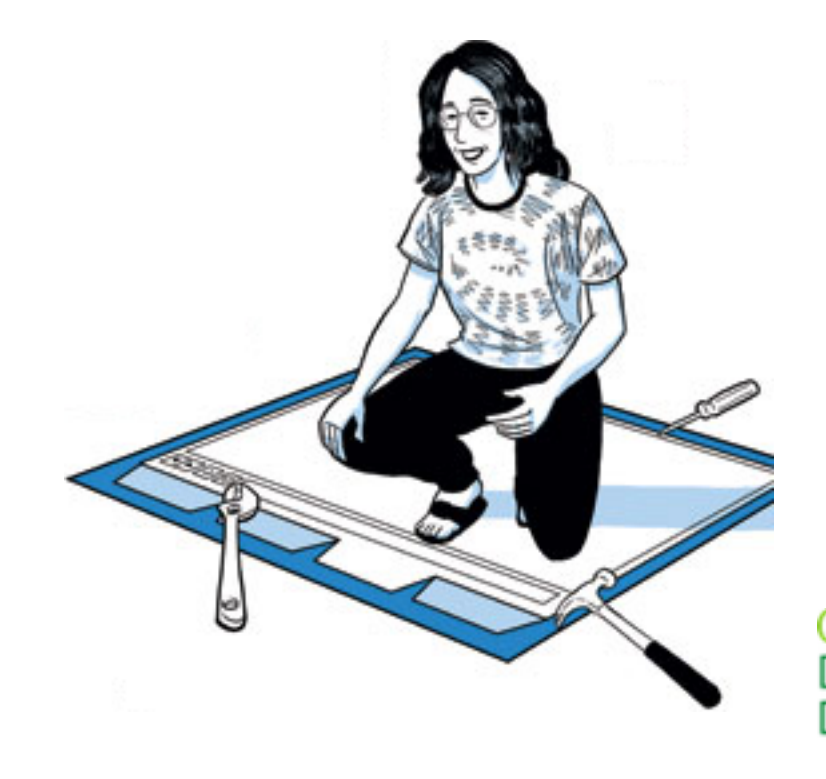

#### Other APIs

Extensions can also access:

- standard DOM and JavaScript APIs (e.g., HTML traversal and manipulation)
- HTML5 APIs (e.g., localStorage)
- WebKit APIs (e.g., experimental CSS properties)

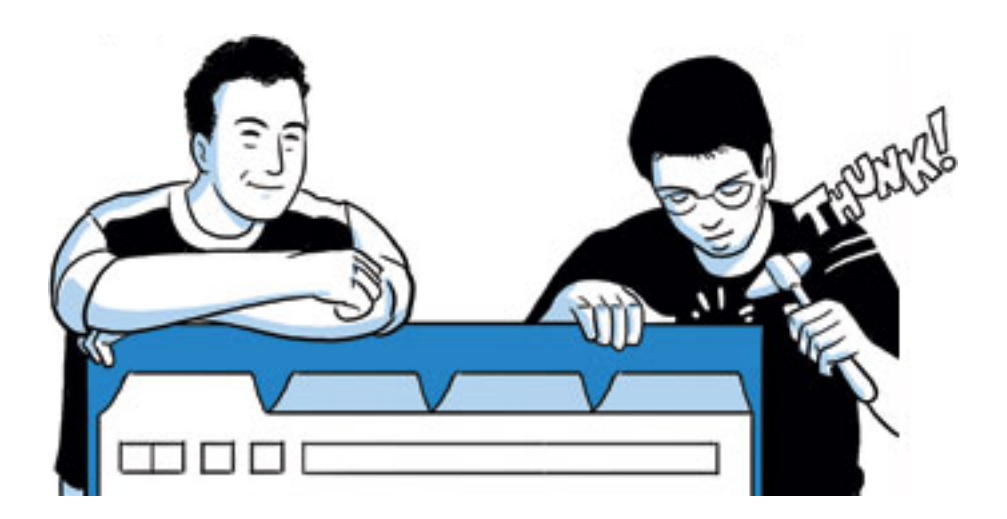

#### Other APIs

Extensions can also access:

- V8 APIs (e.g., JSON parsing and stringification)
- bundled JavaScript libraries (e.g., jQuery)
- more (e.g., Google AJAX APIs)

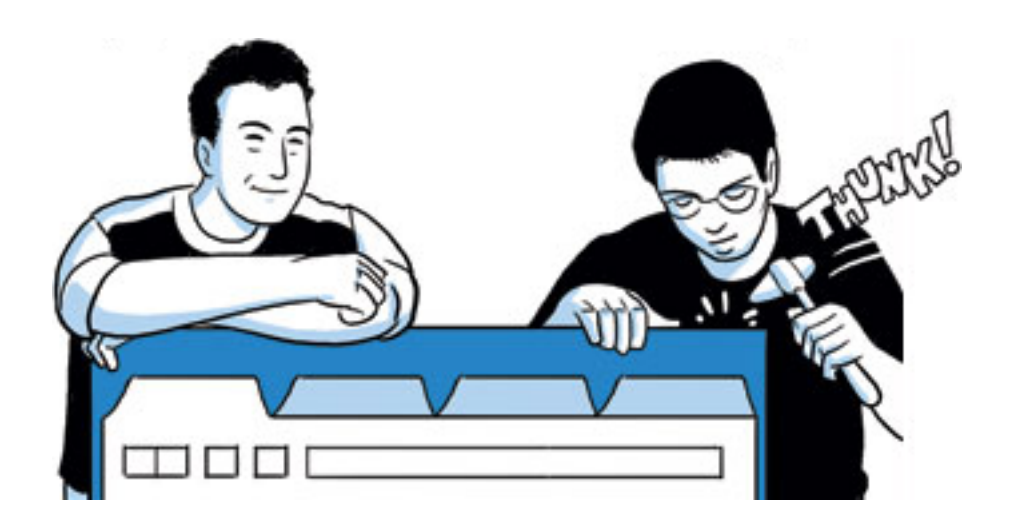

#### Step-by-Step Example: Chritter

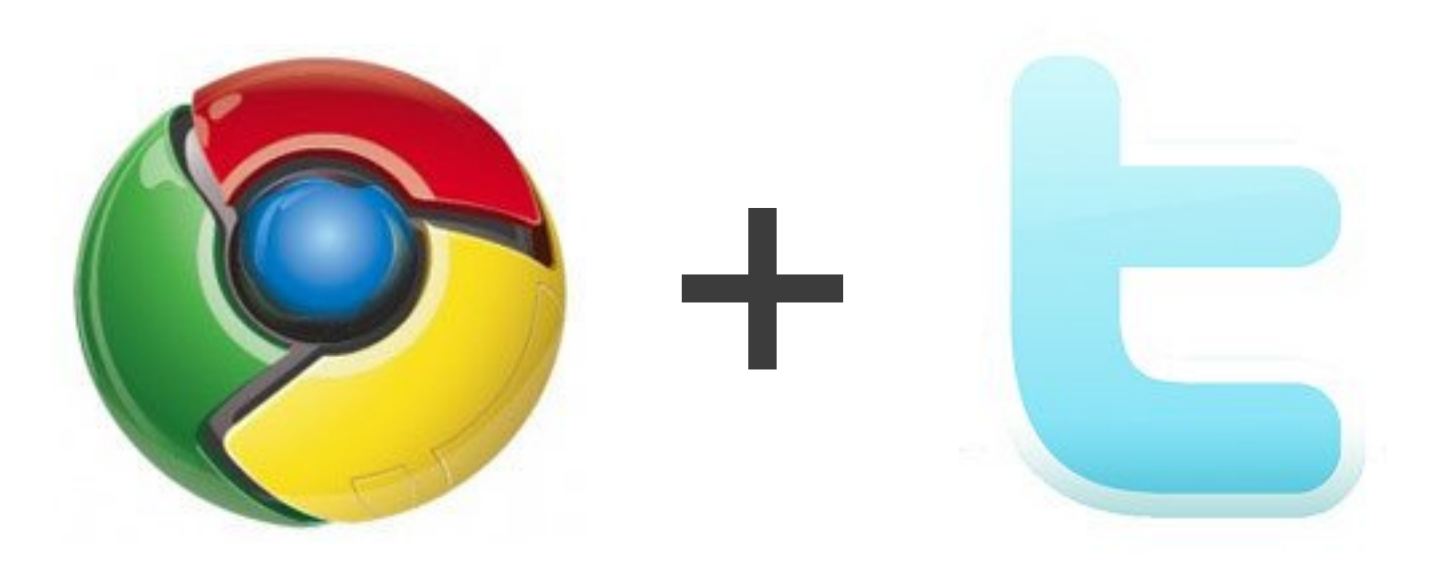

A Twitter button for your toolbar.

#### Add UI Step One

}

```
\{"name": "Chritter",
  "version": "1.0",
  "description": "A Twitter button for your toolbar.",
   "icons": {"128": "icon.png"},
 "browser action": {
    "default icon": "browseraction.png",
    "default title": "Chritter",
     "popup": "popup.html"
 }
```
manifest.json

Google Developer Day2009

#### Fetch Public Data with XHR Step Two

```
req = new XMLHttpRequest();
req.open(
   'GET',
   'http://twitter.com/statuses/public_timeline.json'
);
req.onload = processTweets;
req.send();
```
popup.html

Google Developer Day2009

#### Refactor Non-Presentation Code Step Three

```
var res = JSON.parse(req.responseText);
unreadCount += res.length;
if (unreadCount > 0) {
   chrome.browserAction.setBadgeBackgroundColor({
```

```
 color: [255, 0, 0, 255]
 });
 chrome.browserAction.setBadgeText({
  text: '' + unreadCount
 });
```
tweets = res.concat(tweets);

}

background.html

Google Developer

#### Step Four

Detect Successful Authorization and Fetch *Private* Data

```
// look for oauth_pin
var pin = document.getElementById('oauth pin');
```

```
// send pin to extension
var port = chrome.extension.connect();
```

```
if (pin) {
 pin = pin.innerHTML.replace(/^\s*|\s*$/g, '');
  port.postMessage({success: true, pin: pin});
} else { port.postMessage({success: false}); }
```
content.js

Google Developer

#### Autoupdate to a New Version Step Five

```
<?xml version="1.0" encoding="UTF-8" ?>
<gupdate
   xmlns="http://www.google.com/update2/response"
   protocol="2.0">
   <app appid="loogiogdnjdgdnmbjdjjbbonkcfpnjdp">
     <updatecheck
       version="6.0"
       codebase="http://localhost/chritter/6.crx"
    / </app>
</gupdate>
```
update.xml

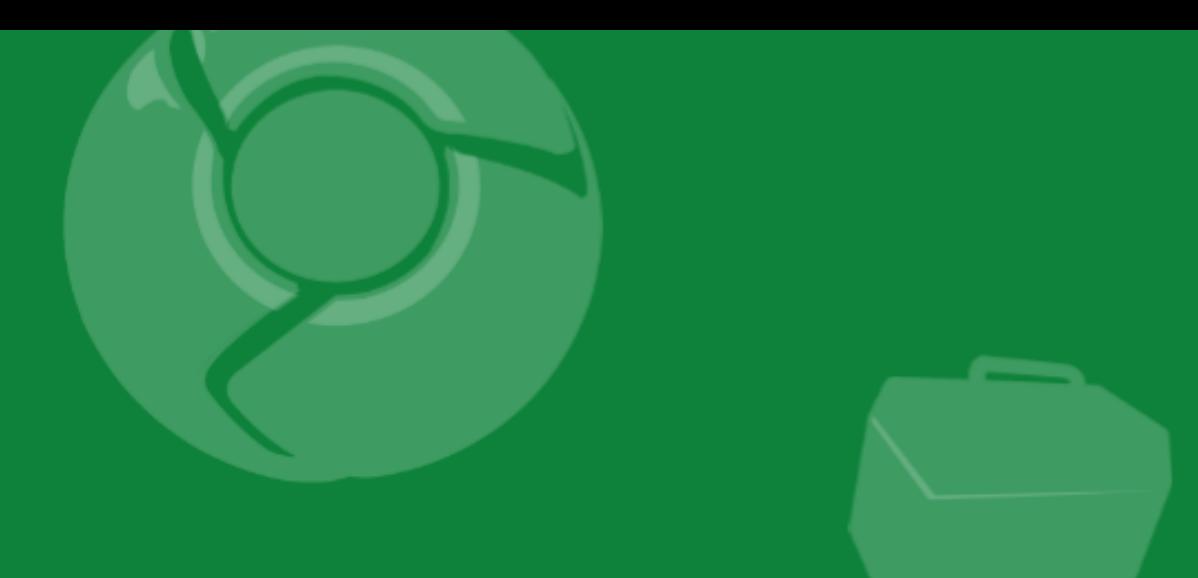

# Summary

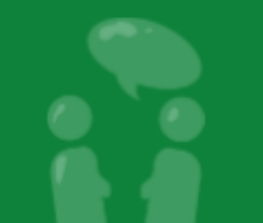

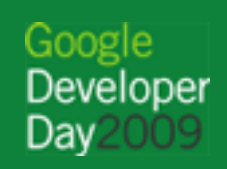

...................

#### Key Takeaways

- Small learning curve
- Over 30-million active Google Chrome users
- Upcoming GTUG and similar community events

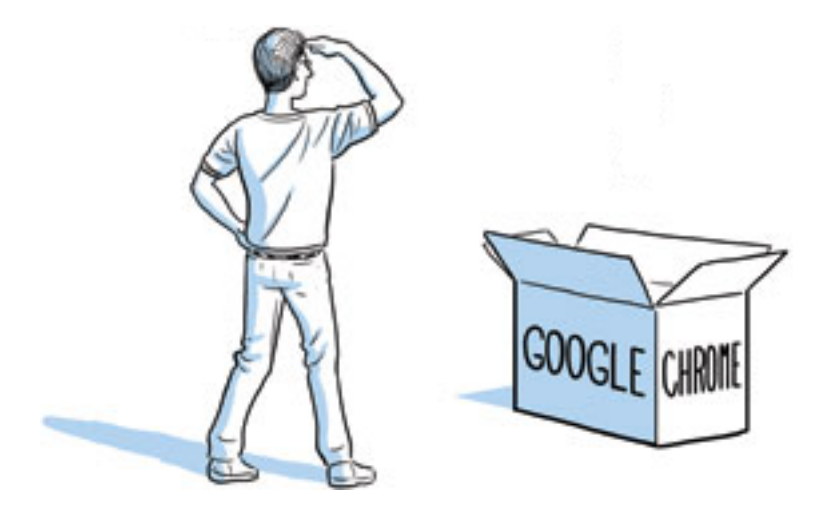

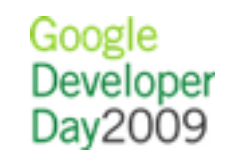

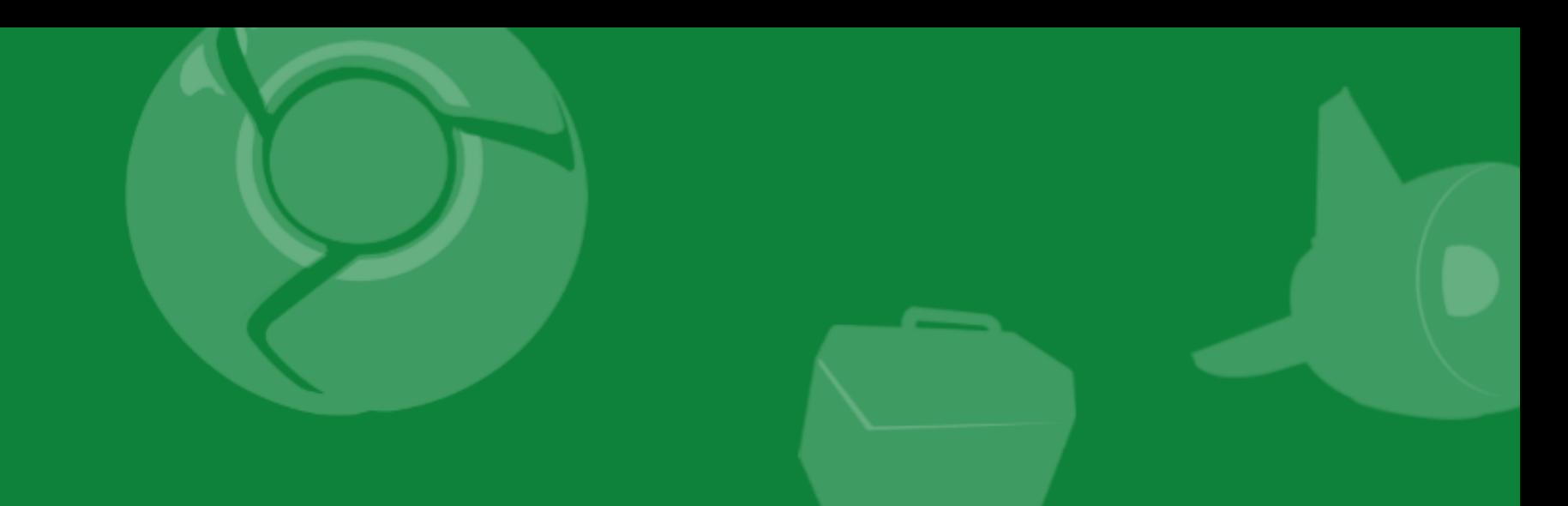

## Q&A

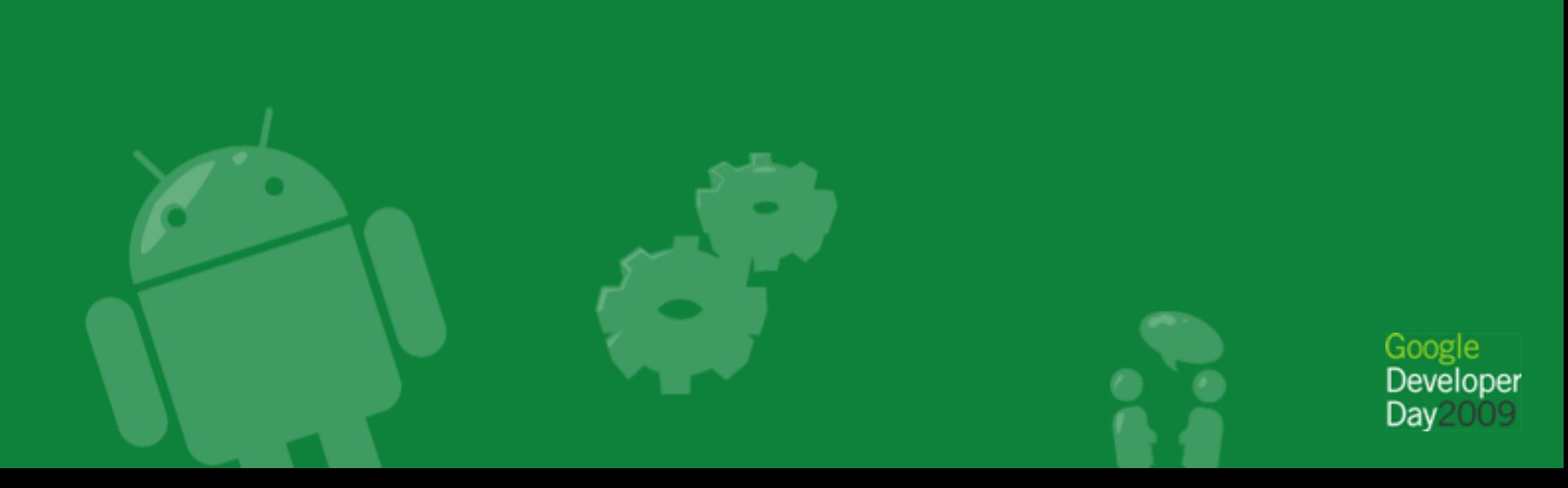

#### Online Resources

- Documentation: [http://code.google.](http://code.google.com/chrome/extensions/) [com/chrome/extensions/](http://code.google.com/chrome/extensions/)
- Blog:<http://blog.chromium.org/>
- Discussion group: [http://groups.google.](http://groups.google.com/group/chromium-extensions) [com/group/chromium-extensions](http://groups.google.com/group/chromium-extensions)

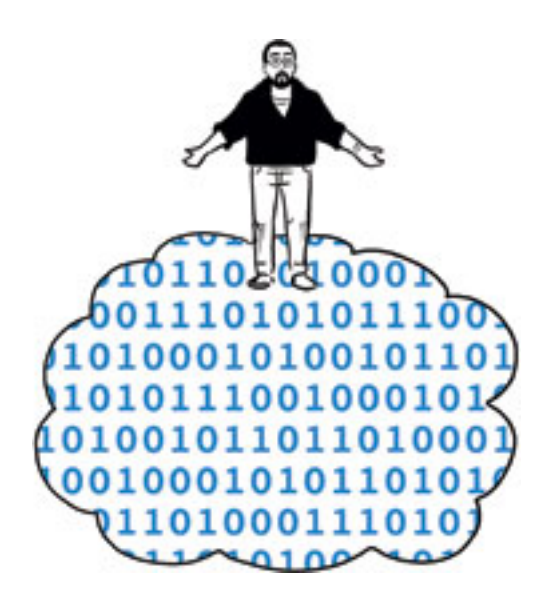

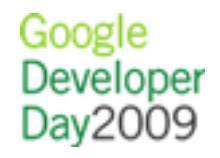

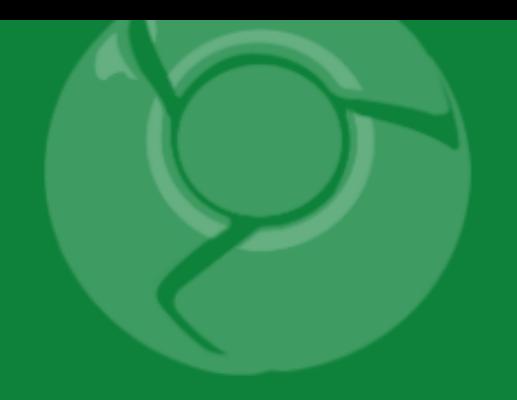

# Google<br>Developer<br>Day2009

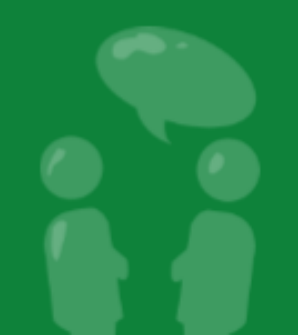